### Simulink® PLC Coder™ Release Notes

# MATLAB&SIMULINK®

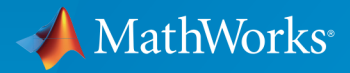

®

#### How to Contact MathWorks

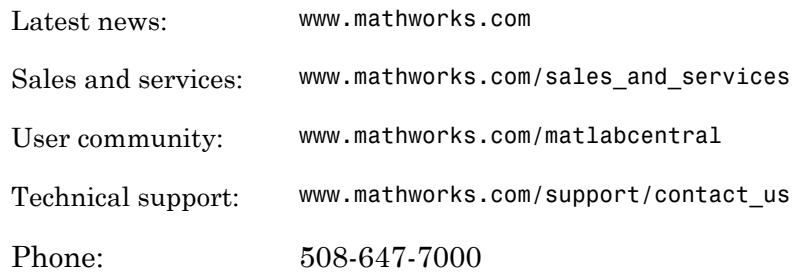

The MathWorks, Inc. 3 Apple Hill Drive Natick, MA 01760-2098

#### *Simulink® PLC Coder™ Release Notes*

#### © COPYRIGHT 2010–2015 by The MathWorks, Inc.

The software described in this document is furnished under a license agreement. The software may be used or copied only under the terms of the license agreement. No part of this manual may be photocopied or reproduced in any form without prior written consent from The MathWorks, Inc.

FEDERAL ACQUISITION: This provision applies to all acquisitions of the Program and Documentation by, for, or through the federal government of the United States. By accepting delivery of the Program or Documentation, the government hereby agrees that this software or documentation qualifies as commercial computer software or commercial computer software documentation as such terms are used or defined in FAR 12.212, DFARS Part 227.72, and DFARS 252.227-7014. Accordingly, the terms and conditions of this Agreement and only those rights specified in this Agreement, shall pertain to and govern the use, modification, reproduction, release, performance, display, and disclosure of the Program and Documentation by the federal government (or other entity acquiring for or through the federal government) and shall supersede any conflicting contractual terms or conditions. If this License fails to meet the government's needs or is inconsistent in any respect with federal procurement law, the government agrees to return the Program and Documentation, unused, to The MathWorks, Inc.

#### **Trademarks**

MATLAB and Simulink are registered trademarks of The MathWorks, Inc. See [www.mathworks.com/trademarks](http://www.mathworks.com/trademarks) for a list of additional trademarks. Other product or brand names may be trademarks or registered trademarks of their respective holders.

#### **Patents**

MathWorks products are protected by one or more U.S. patents. Please see [www.mathworks.com/patents](http://www.mathworks.com/patents) for more information.

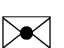

 $\boldsymbol{\mathcal{D}}$ 

### **Contents**

#### **[R2015a](#page-8-0)**

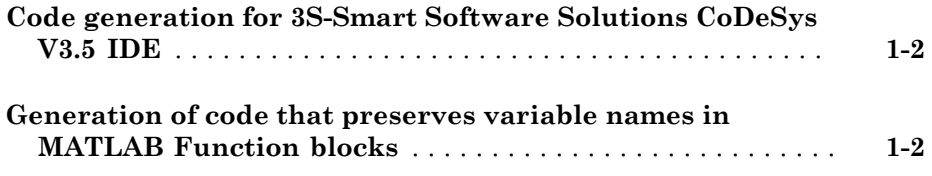

#### **[R2014b](#page-10-0)**

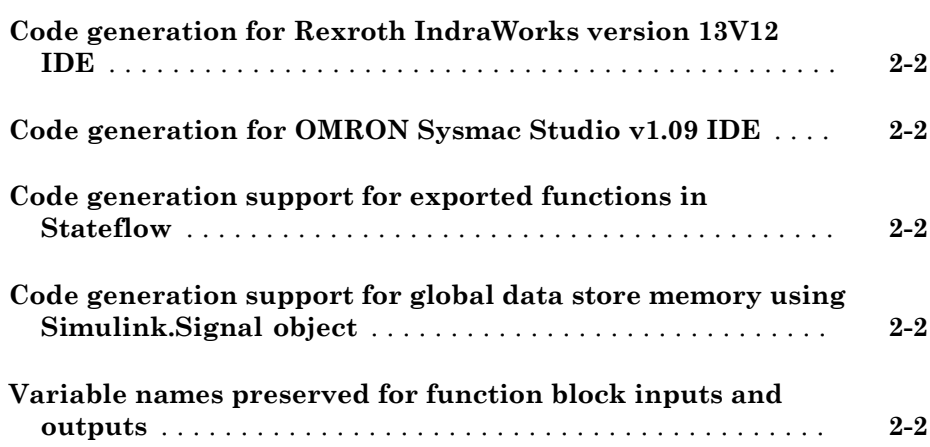

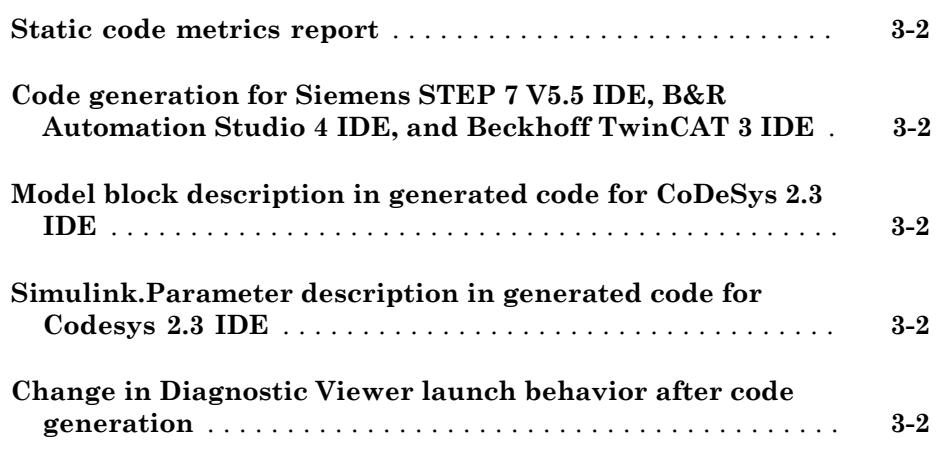

#### **[R2013b](#page-14-0)**

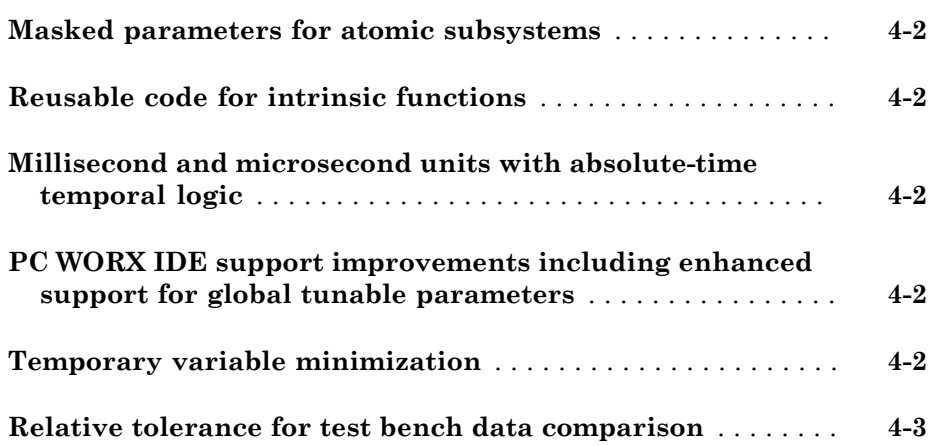

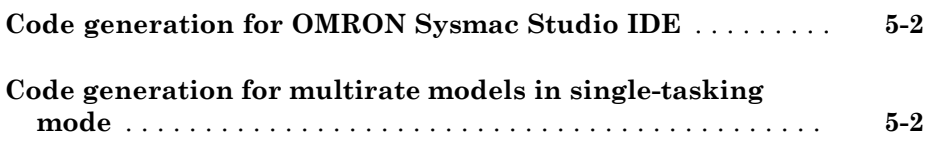

#### **[R2012b](#page-20-0)**

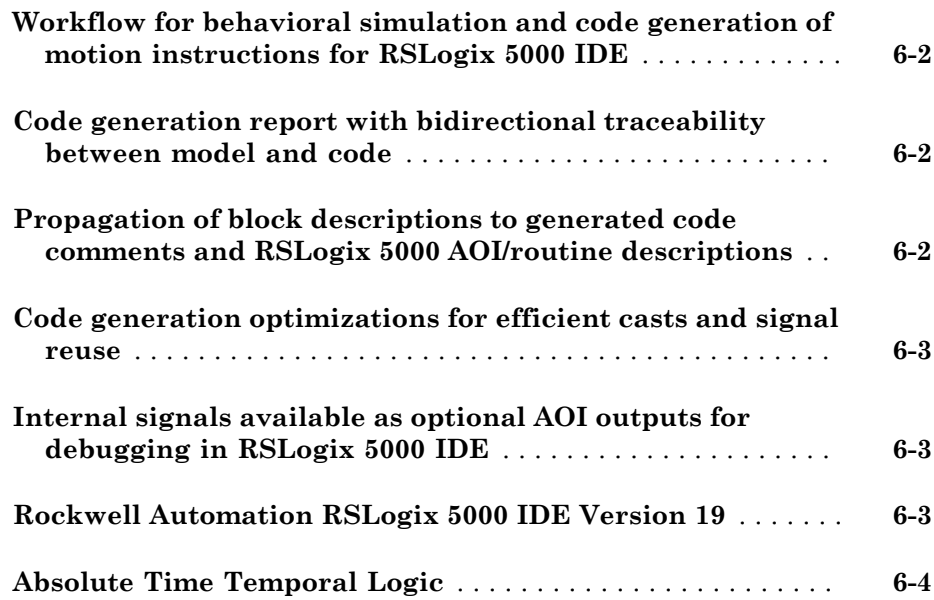

#### **[R2012a](#page-24-0)**

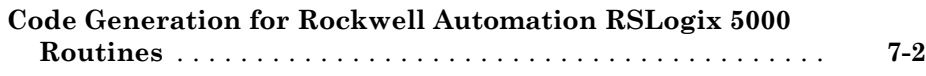

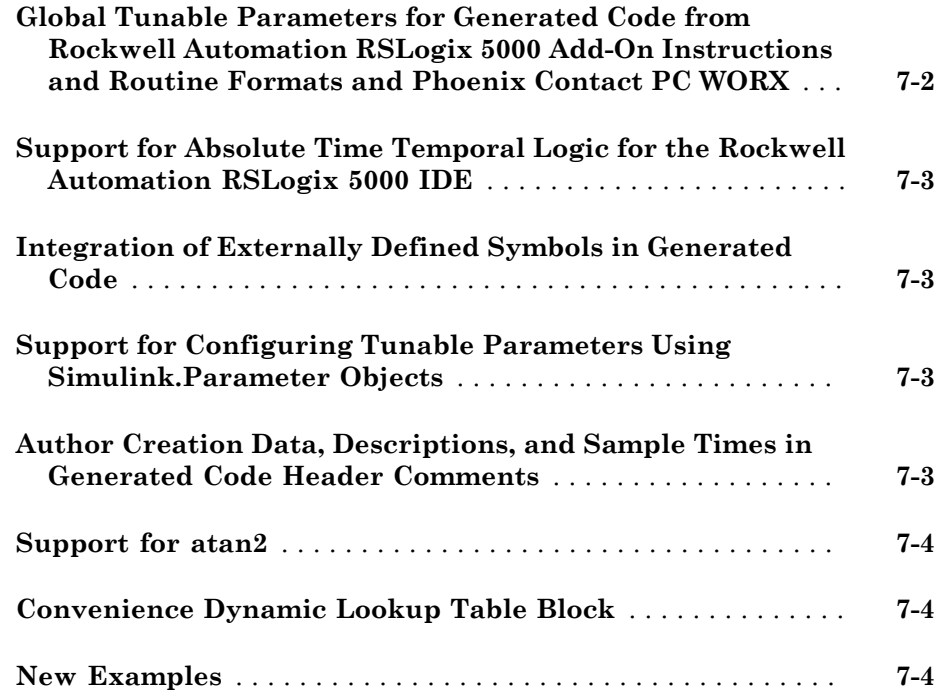

#### **[R2011b](#page-28-0)**

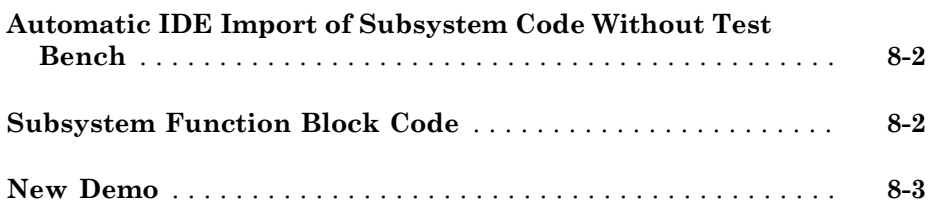

#### **[R2011a](#page-32-0)**

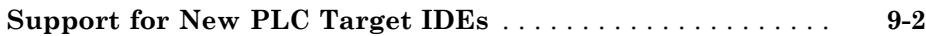

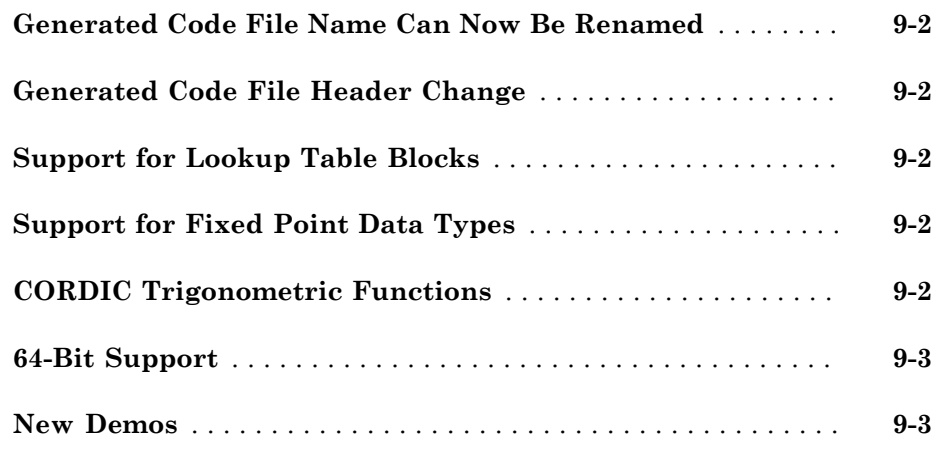

### **[R2010b](#page-36-0)**

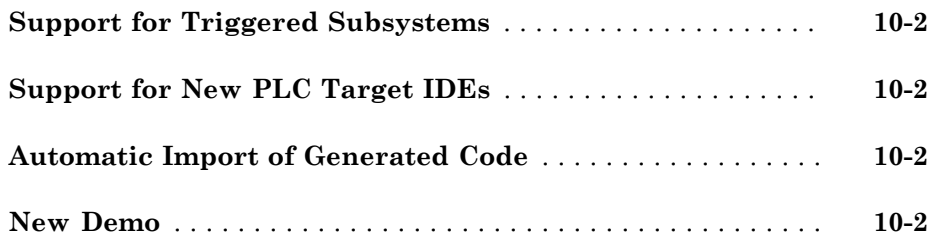

#### **[R2010a](#page-38-0)**

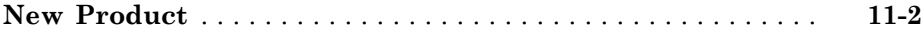

### R2015a

<span id="page-8-0"></span>Version: 1.9

New Features

#### <span id="page-9-0"></span>Code generation for 3S-Smart Software Solutions CoDeSys V3.5 IDE

<span id="page-9-1"></span>Simulink<sup>®</sup> PLC Coder<sup>™</sup> supports CoDeSys IDE V3.5.

#### Generation of code that preserves variable names in MATLAB Function blocks

The generated structured text from Simulink PLC Coder retains the names of variables defined in MATLAB<sup>®</sup> functions.

This behavior allows you to easily map variables defined in your MATLAB code to the ones in the generated structured text. Earlier, certain optimizations during code generation caused reuse of variable names.

### R2014b

<span id="page-10-0"></span>Version: 1.8

New Features

### <span id="page-11-0"></span>Code generation for Rexroth IndraWorks version 13V12 IDE

<span id="page-11-1"></span>Simulink PLC Coder supports Rexroth IndraWorks version 13V12 IDE.

#### Code generation for OMRON Sysmac Studio v1.09 IDE

<span id="page-11-2"></span>Simulink PLC Coder supports OMRON® Sysmac® Studio v1.09 IDE.

### Code generation support for exported functions in Stateflow

Simulink PLC Coder supports code generation for Stateflow<sup>®</sup> exported functions. Functions may be defined in one Stateflow chart, and be exported and called by other charts.

#### <span id="page-11-3"></span>Code generation support for global data store memory using Simulink.Signal object

Simulink PLC Coder supports code generation for global data store memory using Simulink.Signal objects. This applies to IDEs which support global variables.

#### <span id="page-11-4"></span>Variable names preserved for function block inputs and outputs

For PLC code generation, Simulink PLC Coder preserves function block input and output variable names to be the same as specified in the model. Variable names are changed if they conflict with reserved names or keywords in the target.

### R2014a

<span id="page-12-0"></span>Version: 1.7

New Features

#### <span id="page-13-0"></span>Static code metrics report

Simulink PLC Coder reports key characteristics of the generated code, such as number of variables and lines of code in each function block. For more information, see [Generate a](http://www.mathworks.com/help/releases/R2014a/plccoder/type-sect1-title-here.html#bt63ln6) [Static Code Metrics Report.](http://www.mathworks.com/help/releases/R2014a/plccoder/type-sect1-title-here.html#bt63ln6)

#### <span id="page-13-1"></span>Code generation for Siemens STEP 7 V5.5 IDE, B&R Automation Studio 4 IDE, and Beckhoff TwinCAT 3 IDE

Simulink PLC Coder supports Siemens®  $\text{STEP}^{\circledast}$  7 version 5.5, B&R Automation Studio® 4, and Beckhoff® TwinCAT® 3.

### <span id="page-13-2"></span>Model block description in generated code for CoDeSys 2.3 IDE

Simulink PLC Coder generates a model block description in the code for the CoDeSys 2.3 IDE.

#### <span id="page-13-3"></span>Simulink.Parameter description in generated code for Codesys 2.3 IDE

Simulink PLC Coder generates a Simulink.Parameter description in the code for the CoDeSys 2.3 IDE.

#### <span id="page-13-4"></span>Change in Diagnostic Viewer launch behavior after code generation

After PLC code generation, the Diagnostic Viewer window showing the PLC Code Generation log no longer launches automatically. Instead, a "View diagnostics" hyperlink appears at the bottom of the Simulink model window. This link opens the Diagnostic Viewer and the PLC Code Generation log with links to the generated code.

# R2013b

<span id="page-14-0"></span>Version: 1.6

New Features

#### <span id="page-15-0"></span>Masked parameters for atomic subsystems

Mask parameters for subsystems now map to function block inputs in the generated code.

To see how mask parameters map to generated code, see [Generated Code Structure for](http://www.mathworks.com/help/releases/R2013b/plccoder/generated-code-structure-for-masked-subsystems.html) [Subsystem Mask Parameters](http://www.mathworks.com/help/releases/R2013b/plccoder/generated-code-structure-for-masked-subsystems.html).

#### <span id="page-15-1"></span>Reusable code for intrinsic functions

For internal MATLAB functions, such as atan2, Simulink PLC Coder generates a single copy of the function in the generated code.

#### <span id="page-15-2"></span>Millisecond and microsecond units with absolute-time temporal logic

You can generate code for Stateflow absolute-time temporal logic that uses the millisecond (msec) and microsecond (usec) time units.

#### <span id="page-15-3"></span>PC WORX IDE support improvements including enhanced support for global tunable parameters

Simulink PLC Coder generates code for the PC WORX™ IDE with the following improvements:

- Global tunable parameters that are structures and array data types are initialized in a PLC\_INIT\_PARAMETERS function block. For more information, see [Global Tunable](http://www.mathworks.com/help/releases/R2013b/plccoder/global-array-and-structure-variable-initialization-for-pc-worx.html) [Parameter Initialization for PC WORX.](http://www.mathworks.com/help/releases/R2013b/plccoder/global-array-and-structure-variable-initialization-for-pc-worx.html)
- floor and ceil rounding is supported.
- Array type names incorporate data type description and size.

For example, if you have a 51-element array of real data, the generated code for the array data type is:

PLC ARRAY 0 50 LREAL: ARRAY [0..50] OF LREAL;

• Code generation header comments and block description comments are in the body of the generated code, and are therefore visible when you import the code into the IDE.

#### <span id="page-15-4"></span>Temporary variable minimization

The coder minimizes the number of temporary variables. This optimization improves code quality and memory usage.

### <span id="page-16-0"></span>Relative tolerance for test bench data comparison

When checking single and double data type values, the test bench now uses a relative error tolerance. Integer data type comparisons in the test bench still use an absolute tolerance.

To learn more about test bench data comparison, see [How Test Bench Verification](http://www.mathworks.com/help/releases/R2013b/plccoder/how-test-bench-verification-works.html) [Works.](http://www.mathworks.com/help/releases/R2013b/plccoder/how-test-bench-verification-works.html)

### R2013a

<span id="page-18-0"></span>Version: 1.5

New Features

#### <span id="page-19-0"></span>Code generation for OMRON Sysmac Studio IDE

The Simulink PLC Coder software now supports OMRON Sysmac Studio Version 1.04 or later.

#### <span id="page-19-1"></span>Code generation for multirate models in single-tasking mode

The Simulink PLC Coder software can now generate code for multirate models in singletasking mode. For more information, see [Generated Code Structure for Multirate Models](http://www.mathworks.com/help/releases/R2013a/plccoder/generated-code-structure-for-multirate-models.html) and [Multirate Model Restrictions](http://www.mathworks.com/help/releases/R2013a/plccoder/multirate-model-restrictions.html).

To open an example that shows how to generate code from a multirate model, at the command line, enter:

plcdemo\_multirate

# R2012b

<span id="page-20-0"></span>Version: 1.4

New Features

#### <span id="page-21-0"></span>Workflow for behavioral simulation and code generation of motion instructions for RSLogix 5000 IDE

The Simulink PLC Coder software now supports a workflow for the behavioral simulation and code generation of motion instructions for the Rockwell Automation® RSLogix™ 5000 IDE. For more information, see [Simulation and Code Generation of](http://www.mathworks.com/help/releases/R2012b/plccoder/motion-control-api.html) [Motion Instructions.](http://www.mathworks.com/help/releases/R2012b/plccoder/motion-control-api.html)

#### <span id="page-21-1"></span>Code generation report with bidirectional traceability between model and code

Simulink PLC Coder now creates and displays a traceability report file. You can also opt to display the report in a model Web view. See the following Configuration Parameter options.

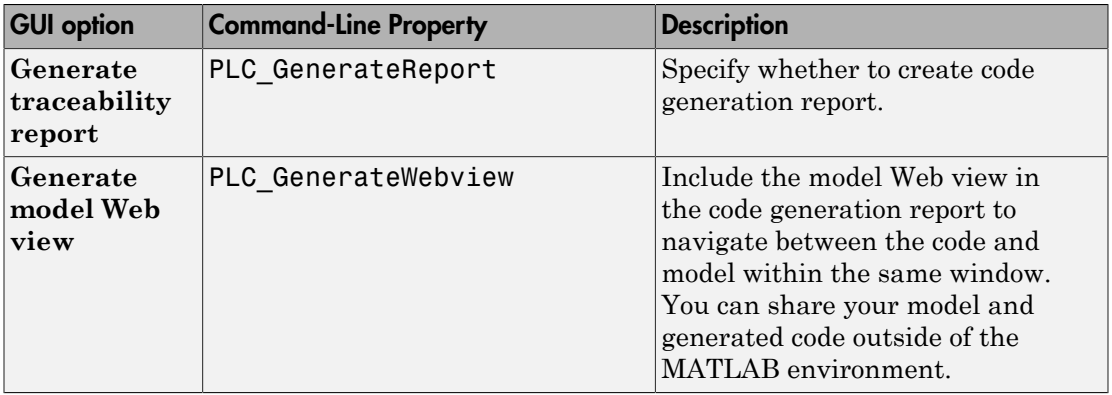

<span id="page-21-2"></span>For more information, see [Information in Code Generation Reports](http://www.mathworks.com/help/releases/R2012b/plccoder/information-included-in-code-generation-reports.html).

#### Propagation of block descriptions to generated code comments and RSLogix 5000 AOI/routine descriptions

The Simulink PLC Coder software now propagates block comments to generated code for all target IDEs. For more information, see [Propagation of Block Descriptions.](http://www.mathworks.com/help/releases/R2012b/plccoder/generating-and-examining-structured-text-code.html#btl1inn)

For Rockwell Automation RSLogix 5000 AOI/routine target IDEs, the coder also generates the subsystem block description text as an AOI or routine description L5X XML tag. The IDE can then import the tag as part of AOI and routine definition in the generated code.

#### <span id="page-22-0"></span>Code generation optimizations for efficient casts and signal reuse

An Optimization pane has been added to the Configuration Parameters dialog box PLC Coder node. This pane contains the following parameters:

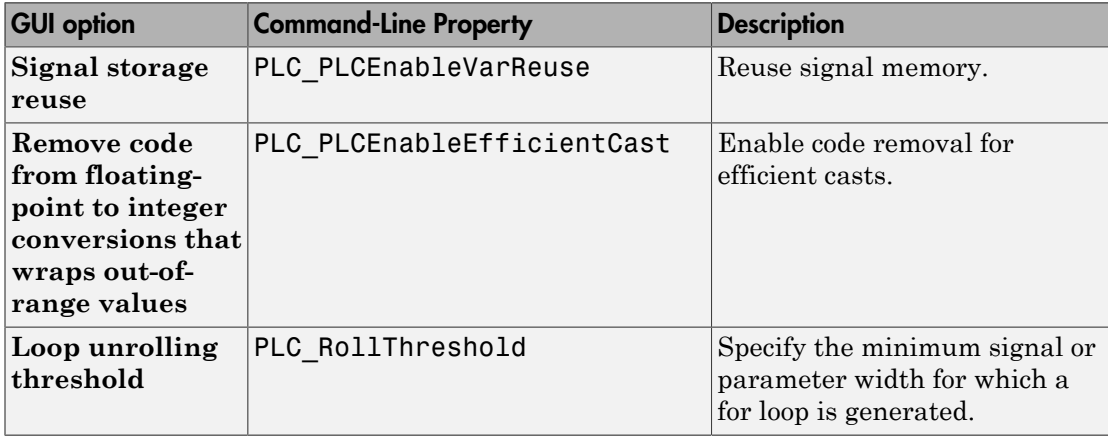

<span id="page-22-1"></span>For more information, see [Model Architecture and Design.](http://www.mathworks.com/help/releases/R2012b/plccoder/model-architecture-and-design.html)

#### Internal signals available as optional AOI outputs for debugging in RSLogix 5000 IDE

The Simulink PLC Coder software now generates code where test point outputs to the top level subsystem are mapped to optional AOI outputs for RSLogix 5000 IDE. In the generated code, the variable tags that correspond to the test points have the property Required=false.

<span id="page-22-2"></span>For more information, see [Internal Signals for Debugging in RSLogix 5000 IDE](http://www.mathworks.com/help/releases/R2012b/plccoder/generating-and-examining-structured-text-code.html#btl1gbc).

#### Rockwell Automation RSLogix 5000 IDE Version 19

The Simulink PLC Coder software now supports Rockwell Automation RSLogix 5000 IDE Version 19.

#### <span id="page-23-0"></span>Absolute Time Temporal Logic

The Simulink PLC Coder product now enables absolute time temporal logic for all supported IDEs. In previous releases, this capability was supported only for the Rockwell Automation RSLogix IDE. For more information, see [Integrate Absolute Time Temporal](http://www.mathworks.com/help/releases/R2012b/plccoder/integrating-time-series-code.html) [Logic Code](http://www.mathworks.com/help/releases/R2012b/plccoder/integrating-time-series-code.html).

### R2012a

<span id="page-24-0"></span>Version: 1.3

New Features

#### <span id="page-25-0"></span>Code Generation for Rockwell Automation RSLogix 5000 Routines

The Simulink PLC Coder software now generates code for routines from the Rockwell Automation RSLogix 5000 IDE.

- Load the code generated from routines without first restarting the Rockwell Automation RSLogix 5000 PLC. You can now:
- Take advantage of RSLogix user defined types (UDTs) to preserve model hierarchy in routine code and represent model.
- Observe that reusable subsystems become separate routine instances and access instance data in program UDTs.

To accommodate this capability:

- In the Configuration Parameters dialog box **PLC Code Generation** > **Target IDE** parameter, the Rockwell RSLogix 5000 17, 18: Routine option was added.
- In the Configuration Parameters dialog box **PLC Code Generation** > **Target IDE** parameter, the Rockwell RSLogix 5000 17, 18 option was changed to Rockwell RSLogix 5000 17, 18: AOI. This renamed option continues to generate code for Add-On instruction constructs, as in previous releases.
- In the command-line PLC TargetIDE parameter, the rslogix5000 routine option was added.

<span id="page-25-1"></span>For more information, see [Target IDE](http://www.mathworks.com/help/releases/R2012a/toolbox/plccoder/bsdkk42-1.html#bsdkk42-2).

#### Global Tunable Parameters for Generated Code from Rockwell Automation RSLogix 5000 Add-On Instructions and Routine Formats and Phoenix Contact PC WORX

The Simulink PLC Coder software supports global tunable parameters for generated code from Rockwell Automation RSLogix 5000 Add-On instructions (AOIs) and routine formats and Phoenix Contact® PC WORX. For more information on how tunable parameters are mapped, see [About Tunable Parameters in the Simulink PLC Coder](http://www.mathworks.com/help/releases/R2012a/toolbox/plccoder/bsfucq0-1.html#bsft9hy) [Environment](http://www.mathworks.com/help/releases/R2012a/toolbox/plccoder/bsfucq0-1.html#bsft9hy) in the [Simulink PLC Coder User's Guide](http://www.mathworks.com/help/releases/R2012a/toolbox/plccoder/bsgiw6l-1.html).

#### <span id="page-26-0"></span>Support for Absolute Time Temporal Logic for the Rockwell Automation RSLogix 5000 IDE

The Simulink PLC Coder software now supports absolute time temporal logic in Stateflow charts for the Rockwell Automation RSLogix 5000 IDE. The coder does not support absolute time temporal logic for other target IDEs.

Note: If your model uses absolute time temporal logic, you cannot create test bench code for that model.

#### <span id="page-26-1"></span>Integration of Externally Defined Symbols in Generated Code

You can now suppress symbol definitions in the generated code. This suppression allows the generated code to refer to these symbols. You must then provide these definitions when importing the code into the PLC IDE. For more information, see [Integrating](http://www.mathworks.com/help/releases/R2012a/toolbox/plccoder/btdlf5r-1.html) [Externally Defined Symbols.](http://www.mathworks.com/help/releases/R2012a/toolbox/plccoder/btdlf5r-1.html)

#### <span id="page-26-2"></span>Support for Configuring Tunable Parameters Using Simulink.Parameter **Objects**

You can now configure tunable parameters using [Simulink.Parameter](http://www.mathworks.com/help/releases/R2012a/toolbox/simulink/slref/simulink.parameter.html) objects. In previous releases, you could only configure tunable parameters using the Configuration Parameters dialog box. For more information, see [Working with Tunable Parameters in](http://www.mathworks.com/help/releases/R2012a/toolbox/plccoder/bsft374.html) [the Simulink PLC Coder Environment.](http://www.mathworks.com/help/releases/R2012a/toolbox/plccoder/bsft374.html)

#### <span id="page-26-3"></span>Author Creation Data, Descriptions, and Sample Times in Generated Code Header Comments

The Simulink PLC Coder generated code header now includes:

- Author names from model properties
- Creation dates from model properties
- Model descriptions from model properties
- Fundamental sample times for the model and the subsystem block for which you generate code

#### <span id="page-27-0"></span>Support for atan2

<span id="page-27-1"></span>The Simulink PLC Coder software now supports the math function atan2.

#### Convenience Dynamic Lookup Table Block

As a convenience, the DynamicLookup block has been added to the plclib/Simulink/ Lookup Tables sublibrary. In previous releases, you could achieve the dynamic lookup behavior using the Prelookup block with the Interpolation Using Prelookup block. Going forward, use the plclib/Simulink/Lookup Tables/DynamicLookup block.

#### <span id="page-27-2"></span>New Examples

The following examples are new:

- Speed Cruise Control System Using Variable-Step Continuous Solver — Illustrates code generation for the variable-step continuous solver. In this example, the controller subsystem has a fixed sample time, while the model has a variable-step continuous solver.
- Mapping Tunable Parameters Defined Using Simulink.Parameter Objects to Structured Text — Illustrates the specification of tunable parameters using Simulink.Parameter objects in the MATLAB base workspace.
- Generating Structured Text for Stateflow Chart with Absolute Time Temporal Logic — Illustrates code generation for Stateflow Chart blocks with absolute time temporal logic. This example requires the Rockwell Automation RSLogix AOI or routine format.
- Integrating User Defined Function Blocks, Data Types, and Global Variables into Generated Structured Text — Illustrates how to integrate user defined function blocks, data types, and global variables and constants into generated Structured Text.

# R2011b

<span id="page-28-0"></span>Version: 1.2.1

New Features

Bug Fixes

Compatibility Considerations

#### <span id="page-29-0"></span>Automatic IDE Import of Subsystem Code Without Test Bench

The Simulink PLC Coder software now generates and imports subsystem code into target IDEs without the test bench. To use this feature:

- 1 In the Configuration Parameters dialog box, clear the **Generate testbench for subsystem** check box.
- 2 In the Simulink editor, right-click the subsystem and select **PLC Code Generation** > **Generate and Import Code for Subsystem**.

In previous releases, the coder generated and imported test bench code into the target IDE regardless of the setting of the **Generate testbench for subsystem** check box.

#### <span id="page-29-1"></span>Subsystem Function Block Code

In generated code, the function block code of the top-level subsystem has been simplified. The coder now generates the function block code depending on whether or not the toplevel subsystem has internal state. In previous releases, the coder always generated the function block code with the ssMethodType parameter for top-level subsystems.

#### Compatibility Considerations

This release simplifies the function block code of the top-level subsystem for generated code.

• If the top-level subsystem in the Simulink model has internal state, the generated function block for the block will have an extra first parameter ssMethodType of integer type. This extra parameter is in addition to the function block I/O parameters mapped from Simulink block I/O ports.

To use the function block:

- 1 Initialize the block by calling the function block with ssMethodType set to integer constant SS\_INITIALIZE.
- 2 If the IDE does not support symbolic constants, set SSMethodType to integer value 0.
- 3 For each follow-up invocation, call the function block with ssMethodType set to constant SS\_STEP.
- 4 If the IDE does not support symbolic constants, set SSMethodType to integer value 1.

These settings cause the function block to initialize or compute and return output for each time step.

• If the top-level subsystem does not have internal state, the function block code has only parameters mapped from Simulink block I/O ports. There is no ssMethodType parameter. To use the function block in this case, call the function block with I/O arguments.

For non-top-level subsystems, either with or without internal state, the function block code has the ssMethodType parameter. The generated code might have other ssMethodType constants to implement Simulink semantics.

#### <span id="page-30-0"></span>New Demo

The following demo is new:

• Generating Structured Text for a Simple Simulink Subsystem without Internal State — Illustrates changes for function block prototypes in generated code.

### R2011a

<span id="page-32-0"></span>Version: 1.2

New Features

#### <span id="page-33-0"></span>Support for New PLC Target IDEs

The Simulink PLC Coder software now supports code generation and automatic import of code for the Phoenix Contact PC WORX IDE.

See [Supported IDE Platforms](http://www.mathworks.com/help/releases/R2012a/toolbox/plccoder/br8hddh-1.html#br8yyob-1) in the [Simulink PLC Coder User's Guide](http://www.mathworks.com/help/releases/R2012a/toolbox/plccoder/bsgiw6l-1.html) for more information.

#### <span id="page-33-1"></span>Generated Code File Name Can Now Be Renamed

You can now specify a custom name for the code file that you generate with Simulink PLC Coder. Use the **Function name options** parameter in the [Subsystem](http://www.mathworks.com/help/releases/R2012a/toolbox/simulink/slref/subsystem.html) block.

#### <span id="page-33-2"></span>Generated Code File Header Change

The comment header in the code file that you generate with Simulink PLC Coder now includes a sample time field for the model.

### <span id="page-33-3"></span>Support for Lookup Table Blocks

<span id="page-33-4"></span>Simulink PLC Coder models can now generate code for lookup table blocks.

#### Support for Fixed Point Data Types

Simulink PLC Coder models can now generate code for fixed point data types. For more information, see [Fixed-Point Data Type Limitations](http://www.mathworks.com/help/releases/R2012a/toolbox/plccoder/br8hao8-2.html#bsxyiee) in the [Simulink PLC Coder User's](http://www.mathworks.com/help/releases/R2012a/toolbox/plccoder/bsgiw6l-1.html) [Guide.](http://www.mathworks.com/help/releases/R2012a/toolbox/plccoder/bsgiw6l-1.html)

#### <span id="page-33-5"></span>CORDIC Trigonometric Functions

The Simulink PLC Coder product now supports code generation for CORDIC trigonometric functions. This support enables you to use trigonometric functions for PLCs that do not support these functions in built-in libraries.

To generate code for CORDIC trigonometric functions:

- 1 Add the Simulink [Trigonometric Function](http://www.mathworks.com/help/releases/R2012a/toolbox/simulink/slref/trigonometricfunction.html) block to the coder subsystem.
- 2 Configure the block to the desired trigonometric function.
- 3 From the **Approximation method** parameter, select CORDIC.
- <span id="page-34-0"></span>4 Generate code for the atomic subsystem.

### 64-Bit Support

The Simulink PLC Coder product supports 64-bit systems. You can still use the Simulink PLC Coder product with 32-bit IDEs.

See the MathWorks<sup>®</sup> website at [Supported IDEs](http://www.mathworks.com/products/sl-plc-coder/supportedio.html) for a list of supported IDEs and platforms.

### <span id="page-34-1"></span>New Demos

The following demos are new:

- Airport Conveyer Belt Control System Illustrates code generated for an airport conveyer belt.
- Generating Structured Text for Simulink Model with Fixed-Point Data Types Illustrates generating fixed-point code in the Simulink PLC Coder environment.

# R2010b

<span id="page-36-0"></span>Version: 1.1

New Features

#### <span id="page-37-0"></span>Support for Triggered Subsystems

You can now use the Simulink PLC Coder software to generate code from Simulink triggered subsystems. Use the [Triggered Subsystem](http://www.mathworks.com/help/releases/R2012a/toolbox/simulink/slref/triggeredsubsystem.html) block. See [How Triggered](http://www.mathworks.com/help/releases/R2012a/toolbox/plccoder/bsljjgj-1.html) [Subsystem Code Maps to Function Blocks](http://www.mathworks.com/help/releases/R2012a/toolbox/plccoder/bsljjgj-1.html) in the [Simulink PLC Coder User's Guide](http://www.mathworks.com/help/releases/R2012a/toolbox/plccoder/bsgiw6l-1.html).

#### <span id="page-37-1"></span>Support for New PLC Target IDEs

The Simulink PLC Coder software now supports:

- Siemens SIMATIC® STEP 7 IDE
- KW-Software MULTIPROG® 5.0 IDE

See [Supported IDE Platforms](http://www.mathworks.com/help/releases/R2012a/toolbox/plccoder/br8hddh-1.html#br8yyob-1) in the [Simulink PLC Coder User's Guide](http://www.mathworks.com/help/releases/R2012a/toolbox/plccoder/bsgiw6l-1.html) for more information.

#### <span id="page-37-2"></span>Automatic Import of Generated Code

You can now automatically import Structured Text code, generated by the Simulink PLC Coder software, to your PLC IDE. In previous releases, you imported the generated code manually according to the instructions provided by the PLC IDE manufacturer.

You can take advantage of this capability for the following PLC IDEs:

- CoDeSys IDE V2.3
- Rockwell Automation RSLogix 5000 IDE
- Siemens SIMATIC STEP 7 IDE
- KW-Software MULTIPROG 5.0 IDE

See [Automatically Importing Structured Text Code](http://www.mathworks.com/help/releases/R2012a/toolbox/plccoder/bsljsrc-1.html) in the [Simulink PLC Coder User's](http://www.mathworks.com/help/releases/R2012a/toolbox/plccoder/bsgiw6l-1.html) [Guide](http://www.mathworks.com/help/releases/R2012a/toolbox/plccoder/bsgiw6l-1.html) for more information.

#### <span id="page-37-3"></span>New Demo

A new Simulink PLC Coder demo, Speed Cruise Control System Using Simulink and Stateflow, illustrates code generated for a cruise control controller subsystem using a triggered subsystem.

### R2010a

<span id="page-38-0"></span>Version: 1.0

New Features

#### <span id="page-39-0"></span>New Product

Simulink PLC Coder generates hardware-independent IEC 61131-3 Structured Text from Simulink models, Stateflow charts, and Embedded MATLAB® functions. The Structured Text is generated in PLCopen and other file formats supported by widely used integrated development environments (IDEs). As a result, you can compile and deploy your application to numerous programmable logic controller (PLC) and programmable automation controller (PAC) devices.

Simulink PLC Coder generates test benches that help you verify the Structured Text using PLC and PAC IDEs and simulation tools.

Key features:

- Automatic generation of IEC 61131-3 Structured Text
- Simulink support, including reusable subsystems, PID controller blocks, and lookup tables
- Stateflow support, including graphical functions, truth tables, and state machines
- Embedded MATLAB support, including if-else statements, loop constructs, and math operations
- Support for multiple data types, including Boolean, integer, enumerated, and floatingpoint, as well as vectors, matrices, buses, and tunable parameters
- IDE support, including B&R Automation Studio, PLCopen, Rockwell Automation RSLogix 5000, and Smart Software Solutions CoDeSys
- Test-bench creation